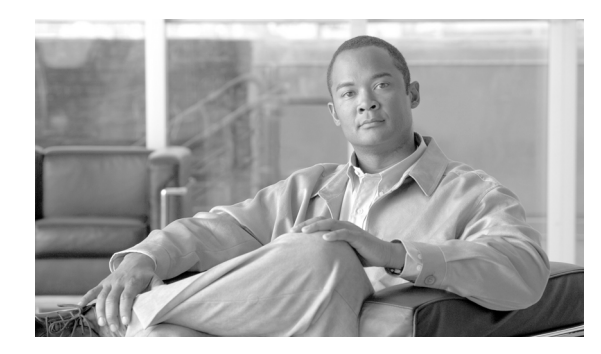

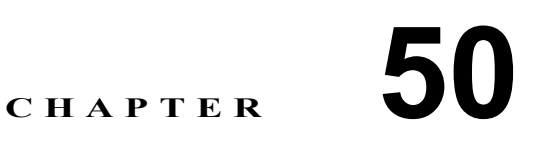

# インターコム トランスレーション パターンの設定

Cisco Unified Communications Manager はトランスレーション パターンを使用して、ダイヤルされた 番号を操作した後でコールをルーティングします。場合によってシステムは、ダイヤルされた番号 を使用しないことがあります。また、公衆電話交換網(PSTN)が、ダイヤルされた番号を認識で きない場合もあります。

トランスレーション パターンを追加、更新、コピー、または削除するには、次のトピックを参照し てください。

- インターコム [トランスレーション](#page-1-0) パターンの検索 (P.50-2)
- **•** インターコム [トランスレーション](#page-3-0) パターンの設定(P.50-4)
- **•** インターコム [トランスレーション](#page-4-0) パターンの設定値(P.50-5)
- インターコム [トランスレーション](#page-11-0) パターンの削除 (P.50-12)
- **•** [関連項目\(](#page-12-0)P.50-13)

## <span id="page-1-0"></span>インターコム トランスレーション パターンの検索

ネットワーク内にはいくつかのインターコム トランスレーション パターンが存在することがある ので、Cisco Unified Communications Manager では、固有の条件を指定して、特定のインターコム ト ランスレーション パターンを見つけることができます。インターコム トランスレーション パター ンを特定する手順は、次のとおりです。

(注) Cisco Unified Communications Manager の管理ページでは、ブラウザ セッションでの作業中は、イン ターコム トランスレーション パターンの検索設定が保持されます。別のメニュー項目に移動して からこのメニュー項目に戻ってくる場合でも、検索に変更を加えたり、ブラウザを閉じたりしない 限り、インターコム トランスレーション パターンの検索設定は保持されます。

### 手順

ステップ **1** [コールルーティング]**>**[インターコム]**>**[インターコムトランスレーションパターン]の順に 選択します。

> [インターコムトランスレーションパターンの検索と一覧表示(Find and List Intercom Translation Patterns)]ウィンドウが表示されます。アクティブな(前回の)クエリーのレコードも、ウィンド ウに表示されることがあります。

ステップ **2** データベース内のすべてのレコードを検索するには、ダイアログボックスが空であることを確認 し[、ステップ](#page-1-1) 3 に進んでください。

レコードをフィルタリングまたは検索する手順は、次のとおりです。

- **•** 最初のドロップダウン リスト ボックスから、検索パラメータを選択します。
- **•** 2 番目のドロップダウン リスト ボックスから、検索パターンを選択します。
- **•** 必要に応じて、適切な検索テキストを指定します。

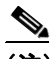

(注) 検索条件を追加するには、[**+**]ボタンをクリックします。条件を追加すると、指定したす べての条件に一致するレコードが検索されます。条件を削除するには、[**–**]ボタンをクリッ クして最後に追加した条件を削除するか、[フィルタのクリア]ボタンをクリックして、追 加したすべての検索条件を削除してください。

### <span id="page-1-1"></span>**ステップ3 [検索]** をクリックします。

一致するすべてのレコードが表示されます。[ページあたりの行数]ドロップダウン リスト ボック スから別の値を選択して、各ページに表示する項目の数を変更できます。

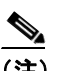

(注) 該当するレコードの横にあるチェックボックスをオンにして [選択項目の削除]をクリッ クすると、複数のレコードをデータベースから削除できます。[すべてを選択]をクリック して[選択項目の削除]をクリックすると、この選択対象として設定可能なすべてのレコー ドを削除できます。

ステップ **4** 表示されたレコードのリストで、表示するレコードのリンクをクリックします。

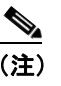

(注) リストのヘッダーに上矢印または下矢印がある場合、その矢印をクリックして、ソート順 序を逆にします。

選択した項目がウィンドウに表示されます。

### 追加情報

## <span id="page-3-0"></span>インターコム トランスレーション パターンの設定

インターコム トランスレーション パターンを設定する手順は、次のとおりです。

### 始める前に

インターコム トランスレーション パターンを設定する前に、次の Cisco Unified Communications Manager のインターコム項目を設定してください。

- **•** インターコム パーティション
- **•** インターコム ルート フィルタ
- **•** インターコム コーリング サーチ スペース

### 手順

ステップ **1** [コールルーティング]>[インターコム]**>**[インターコムトランスレーションパターン]の順に 選択します。

> [インターコムトランスレーションパターンの検索と一覧表示(Find and List Intercom Translation Patterns)]ウィンドウが表示されます。

- ステップ **2** 次のいずれかの作業を行います。
	- **•** 既存のトランスレーション パターンをコピーするには、対象となるトランスレーション パター ンを見つけて(P.50-2 の「インターコム [トランスレーション](#page-1-0) パターンの検索」を参照)、コピー するトランスレーション パターンの横にある[コピー(**Copy**)]ボタンをクリックし[、ステッ](#page-3-1) [プ](#page-3-1) 3 に進みます。
	- **•** 新しいインターコム トランスレーション パターンを追加するには、[新規追加]ボタンをク リックし[、ステップ](#page-3-1) 3 に進みます。
- <span id="page-3-1"></span>ステップ **3** 表示される[インターコムトランスレーションパターンの設定(Intercom Translation Pattern Configuration)]ウィンドウで、適切な設定値を入力します(表 [50-1](#page-4-1) を参照)。
- ステップ4 [保存]をクリックします。

(注) 選択したパーティション、ルート フィルタ、および番号計画の組み合せを使用するインター コム トランスレーション パターンが固有のものであることを確認してください。重複エン トリを示すエラーが表示された場合は、ルート パターンおよびハント パイロット、トラン スレーション パターン、電話番号、コール パーク番号、コール ピックアップ番号、または ミートミー番号の設定ウィンドウをチェックしてください。

[インターコムトランスレーションパターンの設定(Intercom Translation Pattern Configuration)]ウィ ンドウに、新しく設定したトランスレーション パターンが表示されます。

### 追加情報

## <span id="page-4-1"></span><span id="page-4-0"></span>インターコム トランスレーション パターンの設定値

表 [50-1](#page-4-1) では、[インターコムトランスレーションパターンの設定 (Intercom Translation Pattern Configuration)]ウィンドウ内の使用可能なフィールドについて説明します。

表 **50-1** インターコム トランスレーション パターンの設定値

| フィールド                | 説明                                                        |  |
|----------------------|-----------------------------------------------------------|--|
|                      | [パターン定義 (Pattern Definition)]                             |  |
|                      | [インターコムトランスレー  [インターコムトランスレーションパターン(Intercom Translation  |  |
| ションパターン (Intercom    | Pattern) ] フィールドに、番号とワイルドカード(スペースを使用                      |  |
| Translation Pattern) | しない)を含む、インターコム トランスレーション パターンを入                           |  |
|                      | 力します。たとえば、NANP では、通常のローカル アクセスの場                          |  |
|                      | 合は 9.@ を、通常のプライベート ネットワーク番号計画の場合は                         |  |
|                      | 8XXX を入力します。大文字の A、B、C、および D を使用できま                       |  |
|                      | す。このフィールドを空白のままにした場合は、[パーティション                            |  |
|                      | (Partition)]ドロップダウン リスト ボックスからパーティションを                    |  |
|                      | 選択する必要があります。                                              |  |
|                      |                                                           |  |
|                      |                                                           |  |
|                      | (注)<br>選択したパーティション、ルート フィルタ、および番号計                        |  |
|                      | 画の組み合せを使用するインターコム トランスレーショ<br>ン パターンが固有のものであることを確認してください。 |  |
|                      |                                                           |  |
|                      | 重複エントリを示すメッセージが表示された場合は、ルートパター                            |  |
|                      | ンおよびハント パイロット、トランスレーション パターン、電話                           |  |
|                      | 番号、コール パーク番号、コール ピックアップ番号、またはミー                           |  |
|                      | トミー番号を確認してください。重複エントリを示すメッセージが                            |  |
|                      | 表示された場合のもう1つの方法として、ルート プラン レポート                           |  |
|                      | も確認してください。                                                |  |

| フィールド                   | 説明                                                                                                    |
|-------------------------|----------------------------------------------------------------------------------------------------|
| 「パーティション (Partition)]   | パーティションを選択します。パーティションを割り当てない場合<br>は、パーティションを選択しません。この場合は、[インターコム<br>トランスレーションパターン (Intercom Translation Pattern)] フィー<br>ルドに値を入力する必要があります。                                                                                                    |
|                         | Max List Box Items エンタープライズ パラメータを使用して、この<br>ドロップダウン リスト ボックスで表示するパーティションの数を<br>設定することができます。Max List Box Items エンタープライズ パ<br>ラメータで指定した数よりも多くのパーティションが存在する場<br>合、ドロップダウン リスト ボックスの横に [検索] ボタンが表示<br>されます。[検索] ボタンをクリックして、[パーティションの検索<br>と一覧表示 (Find and List Partitions)] ウィンドウを表示します。パー<br>ティション名を検索し、選択します (P.47-3の「インターコム パー<br>ティションの検索」を参照)。 |
|                         | (注)<br>リストボックスの最大項目を設定するには、[システム] ><br>「エンタープライズパラメータ]の順に選択し、<br>[CCMAdmin Parameters] を選択します。                                                                                                    |
|                         |                                                                                                    |
|                         | (注)<br>インターコム トランスレーション パターン、ルート フィ<br>ルタ、およびパーティションの組み合せが、Cisco Unified<br>Communications Manager クラスタ内で固有であることを確<br>認してください。                                                                                                    |
| [説明 (Description)]      | インターコムトランスレーション パターンの説明を入力します。                                                                                                    |
| [番号計画 (Numbering Plan)] | 番号計画を選択します。                                                                                                    |
|                         | インターコム トランスレーション パターンにワイルドカード @が<br>含まれている場合は、番号計画を選択できます。オプションで番号<br>計画を選択すると、所定の番号パターンが制限されます。                                                                                                    |

表 **50-1** インターコム トランスレーション パターンの設定値(続き)

 $\blacksquare$ 

| フィールド                            | 説明                                                                                                    |
|----------------------------------|----------------------------------------------------------------------------------------------------|
| [ルートフィルタ (Route<br>$Filter)$ ]   | オプションのルート フィルタを選択すると、所定の番号パターン<br>が制限されます。詳細については、『Cisco Unified Communications<br>Manager システム ガイド』の「ルート パターンとハント パイロッ<br>ト内のワイルドカードと特殊文字」、および P.35-4 の「ルート フィ<br>ルタの設定値」を参照してください。                                                                                                    |
|                                  | 表示されるルート フィルタは、[番号計画(Numbering Plan)] ド<br>ロップダウン リスト ボックスで選択する番号計画によって異なり<br>ます。250 より多くのルート フィルタが存在する場合、ドロップダ<br>ウン リスト ボックスの横に [検索] ボタンが表示されます。[検<br>索]ボタンをクリックして、[ルートフィルタの検索と一覧表示<br>(Find and List Route Filters)] ウィンドウを表示します。ルートフィ<br>ルタの検索条件のフィールドで、検索条件を選択し、ルート フィ<br>ルタ名の一部を入力します。表示されたルート フィルタのリスト<br>で、指定したいルート フィルタの横にあるチェックボックスをオ<br>ンにし、[ <b>選択項目の追加]</b> をクリックします。 |
|                                  | リストボックスの最大項目を設定するには、[システム] ><br>(注)<br>[エンタープライズパラメータ]の順に選択し、<br>[CCMAdmin Parameters] を選択します。                                                                                                    |
| [MLPP 優先度 (MLPP<br>Precedence) ] | ドロップダウン リスト ボックスで、このインターコムトランス<br>レーション パターンに対する MLPP 優先度の設定を次の中から選<br>択します。                                                                                                    |
|                                  | [エクゼクティブオーバーライド]: MLPP コールに、一番高い<br>優先度を設定します。                                                                                                    |
|                                  | [フラッシュオーバーライド]: MLPP コールに、2番目に高い<br>優先度を設定します。                                                                                                    |
|                                  | [フラッシュ]: MLPP コールに、3番目に高い優先度を設定し<br>ます。                                                                                                    |
|                                  | [即時]: MLPP コールに、4番目に高い優先度を設定します。<br>$\bullet$<br>[プライオリティ]:MLPP コールに、5 番目に高い優先度を設                                                                                                    |
|                                  | 定します。<br>[標準]: MLPP コールに、一番低い優先度を設定します。                                                                                                    |
|                                  | [デフォルト]:着信の優先レベルは上書きされず、そのまま渡<br>されます。                                                                                                    |
|                                  | (注)<br>詳細については、『Cisco Unified Communications Manager 機<br>能およびサービス ガイド』の「Multilevel Precedence and<br>Preemption」の章にある「優先順位」を参照してください。                                                                                                    |

表 **50-1** インターコム トランスレーション パターンの設定値(続き)

| フィールド                                   | 説明                                                                                  |
|-----------------------------------------|-------------------------------------------------------------------------------------|
| 「コーリングサーチスペース                           | 必要に応じて、ドロップダウン リスト ボックスから、追加するイ                                                     |
| (Calling Search Space)]                 | ンターコム トランスレーション パターン用のコーリング サーチ                                                     |
|                                         | スペースを選択します。                                                                         |
|                                         | Max List Box Items エンタープライズ パラメータを使用して、この                                           |
|                                         | ドロップダウン リスト ボックスで表示するコーリング サーチス                                                     |
|                                         | ペースの数を設定できます。Max List Box Items エンタープライズ                                            |
|                                         | パラメータで指定した数よりも多くのコーリング サーチ スペース                                                     |
|                                         | が存在する場合、ドロップダウン リスト ボックスの横に [検索]                                                    |
|                                         | ボタンが表示されます。[検索] ボタンをクリックして、[コーリン                                                    |
|                                         | グサーチスペースの検索と一覧表示 (Find and List Calling Search                                      |
|                                         | Spaces)] ウィンドウを表示します。コーリング サーチ スペース名                                                |
|                                         | を検索し、選択します (P.48-2の「インターコム コーリング サー<br>チスペースの検索」を参照)。                               |
|                                         |                                                                                     |
| 「ルートオプション<br>(Route Option)]            | [ルートオプション (Route Option)]の指定内容が、このインター<br>コム トランスレーション パターンをコールのルーティング (9.@         |
|                                         | や 8[2-9]XX など)、またはコールのブロックに使用するかどう                                                  |
|                                         | かを示します。[このパターンをルーティング (Route this pattern)]                                         |
|                                         | または [このパターンをブロック (Block this pattern)] オプション                                        |
|                                         | ボタンを選択してください。                                                                       |
|                                         | [このパターンをブロック (Block this pattern)] オプション ボタン                                        |
|                                         | を選択した場合、このインターコムトランスレーション パターン                                                      |
|                                         | をコールのブロックに使用する理由を選択する必要があります。ド                                                      |
|                                         | ロップダウンリストボックスから値を選択します。                                                             |
|                                         | [エラーなし]<br>$\bullet$                                                                |
|                                         | [未割り当ての番号]<br>$\bullet$                                                             |
|                                         | 「コールの拒否]                                                                            |
|                                         | [番号の変更]<br>$\bullet$                                                                |
|                                         | 「番号形式が無効]<br>$\bullet$                                                              |
|                                         |                                                                                     |
|                                         | 「優先レベルの超過]                                                                          |
| [外部ダイヤルトーンの提供                           | 外部ダイヤルトーンは、Cisco Unified Communications Manager が<br>ローカル ネットワーク外にコールをルーティングすることを示し |
| (Provide Outside Dial Tone)]            | ます。ネットワーク外にあると思われる各インターコムトランス                                                       |
|                                         | レーション パターンに対してこのチェックボックスをオンにしま                                                      |
|                                         | す。                                                                                  |
| [緊急優先 (Urgent Priority)]                | Cisco Unified Communications Manager は、[緊急優先 (Urgent                                |
|                                         | Priority)] を指定してすべてのインターコムトランスレーションパ                                                |
|                                         | ターンを設定します。インターコム トランスレーション パターン                                                     |
|                                         | の優先順位は変更できません。                                                                      |
| [発呼側変換 (Calling Party Transformations)] |                                                                                     |
| 「発呼側の外線電話番号マス                           | 発信コールで完全な外線電話番号を CLID (発呼側回線 ID) に使用                                                |
| クを使用 (Use Calling Party's               | する場合は、このチェックボックスをオンにします。                                                            |
| <b>External Phone Number</b>            |                                                                                     |
| $Mask)$ ]                               |                                                                                     |

表 **50-1** インターコム トランスレーション パターンの設定値(続き)

| フィールド                  | 説明                                                                                                    |
|------------------------|----------------------------------------------------------------------------------------------------|
| [発呼側変換マスク(Calling      | 変換マスク値を入力します。NANPで有効となるエントリは、数字                                                                                                    |
| Party Transform Mask)] | (0~9)、ワイルドカード文字、アスタリスク(*)、シャープ(#)、                                                                                                    |
|                        | 大文字のA、B、C、D、およびブランクです。このフィールドがブ                                                                                                    |
|                        | ランクのときに、上記のフィールド ([発呼側変換マスク (Calling                                                                                                    |
|                        | Party Transform Mask) ]) がオフの場合、発信側変換は行われませ                                                                                                    |
|                        | ん。詳細については、P.37-3の「ルートリストの追加」を参照して                                                                                                    |
|                        | ください。                                                                                                    |
| [プレフィックス番号 (Prefix     | プレフィックス番号を入力します。NANP で有効となるエントリ                                                                                                    |
| Digits、発信コール)]         | は、数字(0~9)、ワイルドカード文字、アスタリスク(*)、シャー                                                                                                    |
|                        | プ(#)、大文字のA、B、C、およびDです。                                                                                                    |
|                        | $\begin{picture}(20,5) \put(0,0) {\line(1,0){15}} \put(0,0) {\line(1,0){15}} \put(0,0) {\line(1,0){15}} \put(0,0) {\line(1,0){15}} \put(0,0) {\line(1,0){15}} \put(0,0) {\line(1,0){15}} \put(0,0) {\line(1,0){15}} \put(0,0) {\line(1,0){15}} \put(0,0) {\line(1,0){15}} \put(0,0) {\line(1,0){15}} \put(0,0) {\line(1,0){15}} \put(0,0) {\line(1,0){15}} \put(0,0$ |
|                        | 付加されたプレフィックス番号は、割り当てられたデバイ<br>(注)                                                                                                    |
|                        | スにルート指定される電話番号に影響を与えません。                                                                                                    |
| [発呼側回線 IDの表示           | Cisco Unified Communications Manager は補助的なサービスとして、                                                                                                    |
| (Calling Line ID       | CLIP/CLIR (発信側の回線 ID 表示) を使用します。これは、コー                                                                                                    |
| Presentation) ]        | ルごとに発信者の電話番号を許可、または制限します。                                                                                                    |
|                        | このインターコム トランスレーション パターンに対して、Cisco                                                                                                    |
|                        | Unified Communications Manager が発信側電話番号を着信側の番号                                                                                                    |
|                        | 表示画面で表示するかどうかを選択します。                                                                                                    |
|                        | 発信側の回線 ID 表示を変更しない場合は、[デフォルト] を選択し                                                                                                    |
|                        | ます。Cisco Unified Communications Manager で発信側の電話番号が                                                                                                    |
|                        | 表示されるようにする場合は、[許可]を選択します。Cisco Unified                                                                                                    |
|                        | Communications Manager が発信側の電話番号を表示しないように                                                                                                    |
|                        | する場合は、[非許可] を選択します。                                                                                                    |
|                        | このフィールドの詳細については、『Cisco Unified Communications                                                                                                    |
|                        | Manager システム ガイド』の「発信側番号の変換設定値」の項にあ                                                                                                    |
|                        | る表 15-6 を参照してください。                                                                                                    |
|                        |                                                                                                    |
|                        | コール表示制限を設定するには、このパラメータおよび<br>(注)                                                                                                    |
|                        | [接続回線 ID プレゼンテーション (Connected Line ID                                                                                                    |
|                        | Presentation) ] パラメータを [プレゼンテーションインジ                                                                                                    |
|                        | ケータを無視 (Ignore Presentation Indicators、内線コールの<br>み)] デバイスレベル パラメータと組み合せて使用します。                                                                                                    |
|                        | 同時に、これらの設定値では、各コールに対して発信側の                                                                                                    |
|                        | 回線または接続側の回線の表示情報を表示するか、制限す                                                                                                    |
|                        | るかを選択できます。[プレゼンテーションインジケータを                                                                                                    |
|                        | 無視(Ignore Presentation Indicators、内線コールのみ)]フィー<br>ルドの詳細については、P.88-3の「デバイスプロファイル                                                                                                    |
|                        | の設定」および P.82-7の「電話機の設定値」の表 82-1 を参                                                                                                    |
|                        | 照してください。コール表示制限の詳細については、『Cisco                                                                                                    |
|                        | Unified Communications Manager 機能およびサービス ガイ                                                                                                    |
|                        | パ』の「Call Display Restrictions 機能」の章を参照してくだ<br>さい。                                                                                                    |

表 **50-1** インターコム トランスレーション パターンの設定値(続き)

| フィールド                                                | 説明                                                                                                    |
|------------------------------------------------------|----------------------------------------------------------------------------------------------------|
| [発呼名プレゼンテーション<br>(Calling Name Presentation)]        | Cisco Unified Communications Manager は補助的なサービスとして、<br>CNIP/CNIR (発信側の名前表示)を使用します。これは、コールご<br>とに発信者の名前を許可、または制限します。                                                                          |
|                                                      | このインターコム トランスレーション パターンに対して、Cisco<br>Unified Communications Manager が発信側の名前を着信側の表示画<br>面で表示するかどうかを選択します。                                                                                    |
|                                                      | 発信側の名前表示を変更しない場合は、[デフォルト]を選択しま<br>す。Cisco Unified Communications Manager で発信側の名前情報を表<br>示させる場合は、[許可]を選択します。Cisco Unified Communications<br>Manager が発信側の名前情報を表示しないようにする場合は、[非<br>許可]を選択します。 |
|                                                      | このフィールドの詳細については、『Cisco Unified Communications<br>Manager システム ガイド』の「発信側番号の変換設定値」の項にあ<br>る表 15-6 を参照してください。                                                                                  |
| [接続側変換 (Connected Party Transformations)]            |                                                                                                    |
| Presentation) ]                                      | [接続回線 ID プレゼンテー   Cisco Unified Communications Manager は補助的なサービスとして、<br>ション (Connected Line ID   COLP/COLR (接続側の回線 ID 表示) を使用します。これは、コー<br>ルごとに着信側の電話番号を許可、または制限します。                        |
|                                                      | このインターコム トランスレーション パターンに対して、Cisco<br>Unified Communications Manager が接続側電話番号を発信側の番号<br>表示画面に表示するかどうかを選択します。                                                                                 |
|                                                      | 接続側の回線 ID 表示を変更しない場合は、[デフォルト] を選択し<br>ます。接続側の電話番号を表示する場合は、[許可]を選択します。<br>Cisco Unified Communications Manager が接続側の電話番号を表示し<br>ないようにする場合は、[非許可]を選択します。                                      |
|                                                      | このフィールドの詳細については、『Cisco Unified Communications<br>Manager システム ガイド』の「接続先情報の表示設定と制限設定」<br>の項にある表 15-9を参照してください。                                                                               |
| [接続名プレゼンテーション<br>(Connected Name)<br>Presentation) ] | Cisco Unified Communications Manager は補助的なサービスとして、<br>CONP/CONR (接続側の名前表示)を使用します。これは、コール<br>ごとに着信側の名前を許可、または制限します。                                                                          |
|                                                      | このインターコム トランスレーション パターンに対して、Cisco<br>Unified Communications Manager が接続側の名前を発信側の画面表<br>示に表示するかどうかを選択します。                                                                                    |
|                                                      | 接続側の名前表示を変更しない場合は、[デフォルト]を選択しま<br>す。接続側の名前を表示する場合は、[許可]を選択します。Cisco<br>Unified Communications Manager が接続側の名前を表示しないよう<br>にする場合は、[非許可]を選択します。                                                |
|                                                      | このフィールドの詳細については、『Cisco Unified Communications<br>Manager システム ガイド』の「接続先情報の表示設定と制限設定」<br>の項にある表 15-9 を参照してください。                                                                              |

表 **50-1** インターコム トランスレーション パターンの設定値(続き)

| フィールド                                  | 説明                                                                                     |
|----------------------------------------|----------------------------------------------------------------------------------------|
| [着信側変換 (Called Party Transformations)] |                                                                                        |
| 「番号の削除(Discard                         | このインターコム トランスレーション パターンに関連付ける数字                                                        |
| $Digits)$ ]                            | 破棄命令を選択します。詳細については、『Cisco Unified                                                      |
|                                        | Communications Manager システム ガイド』の「数字破棄命令」を<br>参照してください。                                |
|                                        |                                                                                        |
|                                        | (注)<br>表示される数字破棄命令は、[番号計画 (Numbering Plan)]<br>ドロップダウン リスト ボックスで選択する番号計画に<br>よって異なります。 |
| [着信側変換マスク(Called                       | 変換マスク値を入力します。NANPで有効となるエントリは、数字                                                        |
| Party Transform Mask) ]                | (0~9)、ワイルドカード文字、アスタリスク(*)、シャープ(#)、                                                     |
|                                        | 大文字のA、B、C、D、およびブランクです。このフィールドがブ                                                        |
|                                        | ランクである場合、変換は行われません。ダイヤルされた番号が、                                                         |
|                                        | ダイヤルされたとおりに送信されます。                                                                     |
| [プレフィックス番号 (Prefix                     | プレフィックス番号を入力します。NANP で有効となるエントリ                                                        |
| Digits、発信コール)]                         | は、数字(0~9)、ワイルドカード文字、アスタリスク(*)、シャー                                                      |
|                                        | プ (#)、大文字の A、B、C、D、およびブランクです。                                                          |
|                                        |                                                                                        |
|                                        | (注)<br>付加されたプレフィックス番号は、割り当てられたデバイ<br>スにルート指定される電話番号に影響を与えません。                          |

表 **50-1** インターコム トランスレーション パターンの設定値(続き)

### 追加情報

## <span id="page-11-0"></span>インターコム トランスレーション パターンの削除

トランスレーション パターンを削除する手順は、次のとおりです。

### 手順

- ステップ **1** [コールルーティング]>[インターコム]**>**[インターコムトランスレーションパターン]の順に 選択します。
- ステップ **2** 削除するインターコム トランスレーション パターンを見つけます。P.50-2 [の「インターコム](#page-1-0) トラ ンスレーション [パターンの検索」を](#page-1-0)参照してください。
- ステップ **3** 削除するインターコム トランスレーション パターンのチェックボックスをオンにして、[選択項目 の削除] をクリックします。

この操作を実行すると取り消せないことを確認するメッセージが表示されます。

ステップ **4** インターコム トランスレーション パターンを削除するには、[**OK**]をクリックします。削除操作 を取り消すには、[キャンセル]をクリックします。

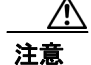

注意 インターコム トランスレーション パターンを削除するときは、削除するインターコム トランス レーション パターンが正しいか慎重に確認してください。削除したインターコム トランスレー ション パターンを元に戻すことはできません。誤って削除した場合、削除したインターコム トラ ンスレーション パターンを作成し直す必要があります。

 $\mathcal{Q}$ 

ヒント インターコム トランスレーション パターンの削除は、削除するトランスレーション パターンを見 つけて表示し、[削除]をクリックすることによっても実行できます。

### 追加情報

## <span id="page-12-0"></span>関連項目

- インターコム [トランスレーション](#page-1-0) パターンの検索 (P.50-2)
- インターコム [トランスレーション](#page-3-0) パターンの設定 (P.50-4)
- **•** インターコム [トランスレーション](#page-4-0) パターンの設定値(P.50-5)
- インターコム [トランスレーション](#page-11-0) パターンの削除 (P.50-12)
- **•** 『*Cisco Unified Communications Manager* システム ガイド』の「ルート プランの概要」
- **•** 『*Cisco Unified Communications Manager* システム ガイド』の「数字破棄命令」
- **•** 『*Cisco Unified Communications Manager* システム ガイド』の「接続先情報の表示設定と制限設定」
- **•** 『*Cisco Unified Communications Manager* システム ガイド』の「発信側番号の変換設定値」
- **•** 『*Cisco Unified Communications Manager* 機能およびサービス ガイド』の「Call Display Restrictions 機能」
- **•** 電話機の設定値(P.82-7)

■ 関連項目